## **Restoring factory default settings 1**

## <span id="page-0-0"></span>Paper handling **Maintenance Troubleshooting Administration** Index **Printing**

When you first enter the printer menus from the operator panel, you may notice an asterisk (\*) next to a value in the menus. This asterisk indicates the *factory default setting*. These settings are the original printer settings. (Factory defaults may vary for different countries.)

When you select a new setting from the operator panel, the **Saved** message appears. When the Saved message disappears, an asterisk appears next to the setting to identify it as the current user default setting. These settings are active until new ones are stored or the factory defaults are restored.

To restore the original printer factory default settings:

- **1** Make sure the printer is on and the **Ready** message appears.
- **2** Press **Menu** until you see Utilities Menu, and then press **Select**.
- **3** Press **Menu** until you see Factory Defaults, and then press **Select**.
- **4** Restore appears on the second line of the display.
- **5** Press **Select**.

The message **Restoring Factory Defaults** appears followed by the **Ready** message.

When you select Restore:

**•** No other button actions are available on the operator panel while **Restoring Factory Defaults** appears.

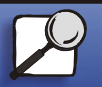

**[www.lexmark.com](http://www.lexmark.com) Lexmark W820**

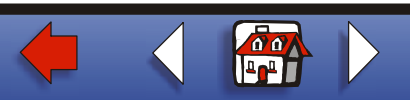

## **[Restoring factory default settings](#page-0-0) 2**

- [Paper handling](#page-0-0) **•** All downloaded resources (fonts, macros, and symbol sets) in printer memory (RAM) are deleted. (Resources residing in flash memory or on the optional hard disk are unaffected.) **•** All menu settings are returned to the factory default values, except:
	- **–** The operator panel Display Language setting in the Setup Menu.
	- **–** All settings in the Parallel Menu, Serial Menu, Network Menu, Infrared Menu, LocalTalk Menu, and USB Menu.

If you need more information about changing menu settings or selecting new user default settings, see **Changing menu settings**.

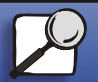

[Index](#page-0-0)

**Maintenance** 

**[Printing](#page-0-0)** 

**[Troubleshooting](#page-0-0)** 

**[Administration](#page-0-0)** 

**[www.lexmark.com](http://www.lexmark.com) Lexmark W820**

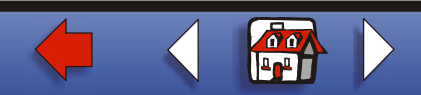